# Release GC-PrevuePlus v21.2 **Notes**

## **Table of Contents**

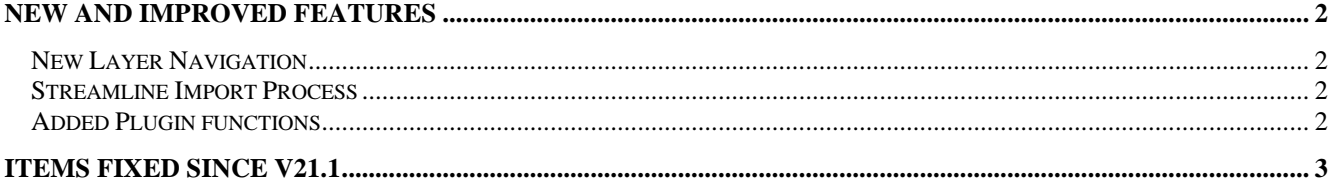

### **New and Improved Features**

#### **New Layer Navigation**

The new Layer Switch dialog is a new method of navigating between layers in an easy, intuitive manner. The dialog can be displayed or hidden using View > Toolbars > Layer Switch and in order to optimally function the Layer Parameters need to be set.

Once layer properties have been set, layers can be easily displayed in Edit mode by checking the checkbox based on layer type. Checking the Top and Circuit checkboxes will display the Top Signal layer. Checking the Soldermask option will add the Top Soldermask layer to the display. There are buttons that can also change the visual display as follows (hover over a button for pop-up help):

View: Toggles between Normal and Transparent Switch: Changes to the Bottom grouping of displayed layers

SM: Toggles the Negative display

BV: Toggles between Bottom Side View and Top Side View

User defined layer groups can also be set. Right click on the Layer Group checkbox to pick any grouping of layers that may be useful. Once set, the layer group can be displayed or hidden with the checkbox

The Layer List can still be used if preferred and if layers are deleted or layer status changed right clicking in the dialog gives the option to reset everything so that layer groups can be reset.

#### **Streamline Import Process**

A switch has been added to the Tools > Customize > Options page called One-Step Import GerberX files. When this option is checked, if all files being imported are RS-274X or GerberX2/X3 files then all Import steps are skipped and the image appears on screen. This makes the import process much quicker and less confusing for users.

#### **Added Plugin functions**

A number of plugin functions have been added to enhance the customization of the product. Details can be found within the Intellisense for the plugin.

## **Items Fixed since v21.1**

This list is customer reported issues fixed for this release.

#699 DXF failed to load some annular ring shapes. Fixed.

#698 Fixed a problem in generating the Help File for GC-Cam Edit. Issue was caused by difference in handling spaces in product name within the code. #696 Auto Convert Sketched Pads created bad shapes based on poorly created polygon paths. Issue resolved. #695 Corrected an interpretation problem of the GerberX2 LR attribute. Issue appear on import. #694 Gencad output of testpoints in a specific dataset resulted in the testpoints being assigned as fiducials based on certain attributes. Situation is now correctly handled. fiducials

#688 Added switch to skip all import steps when all files to be imported are GerberX or Gerber X2.

#482 Fixed an import issue of DWG mirrored text where mirroring was incorrect based on the  $z=1$  value.